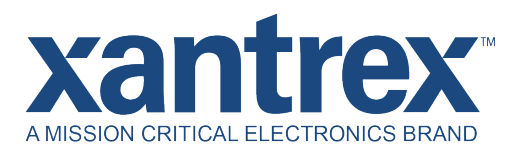

## **Upgrade Procedure for FREEDOM X Bluetooth Remote Panel Firmware**

**through FREEDOM XC PRO Inverter/Charger** 

**808-0817-02**

WHAT YOU NEED:

Download the latest firmware version from www.xantrex.com Computer | Internet Connection | USB Drive | Access to FREEDOM XC PRO inverter/charger

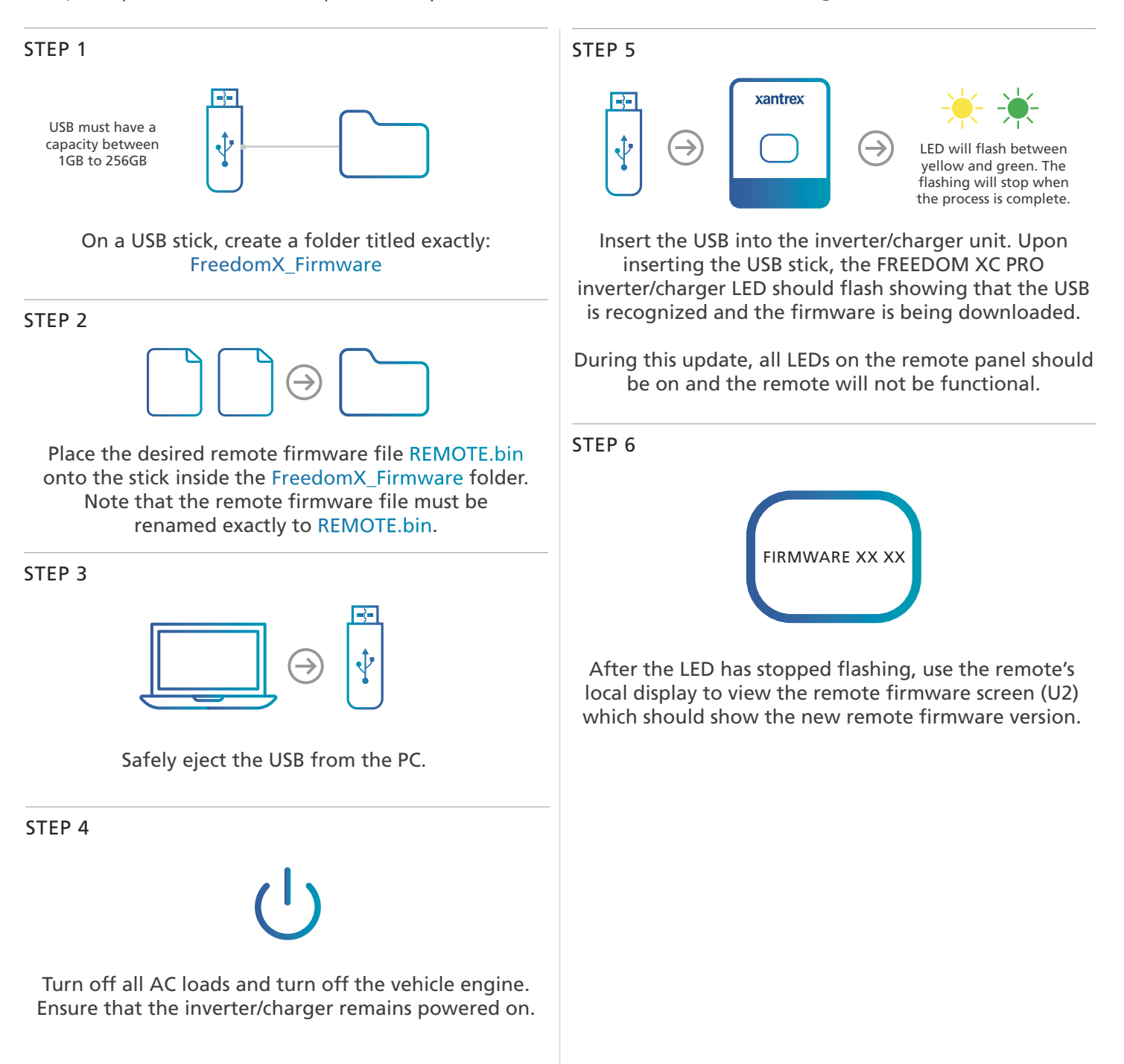